## **How to Request Your myPay Login ID**

myPay provides convenient access to a range of information about your payments, and lets you easily update your contact information or your tax withholding, check your SBP coverage and your AOP beneficiary (retirees), submit your annual certification (annuitants), or download your tax documents. And when you have an email address in myPay, you can receive important email messages from DFAS about your pay account and information from your branch of service.

myPay is available using the internet from your computer or your mobile device browser at: [https://mypay.dfas.mil](https://mypay.dfas.mil/)

If you have used myPay, but don't remember your myPay Login ID, just follow the steps below.

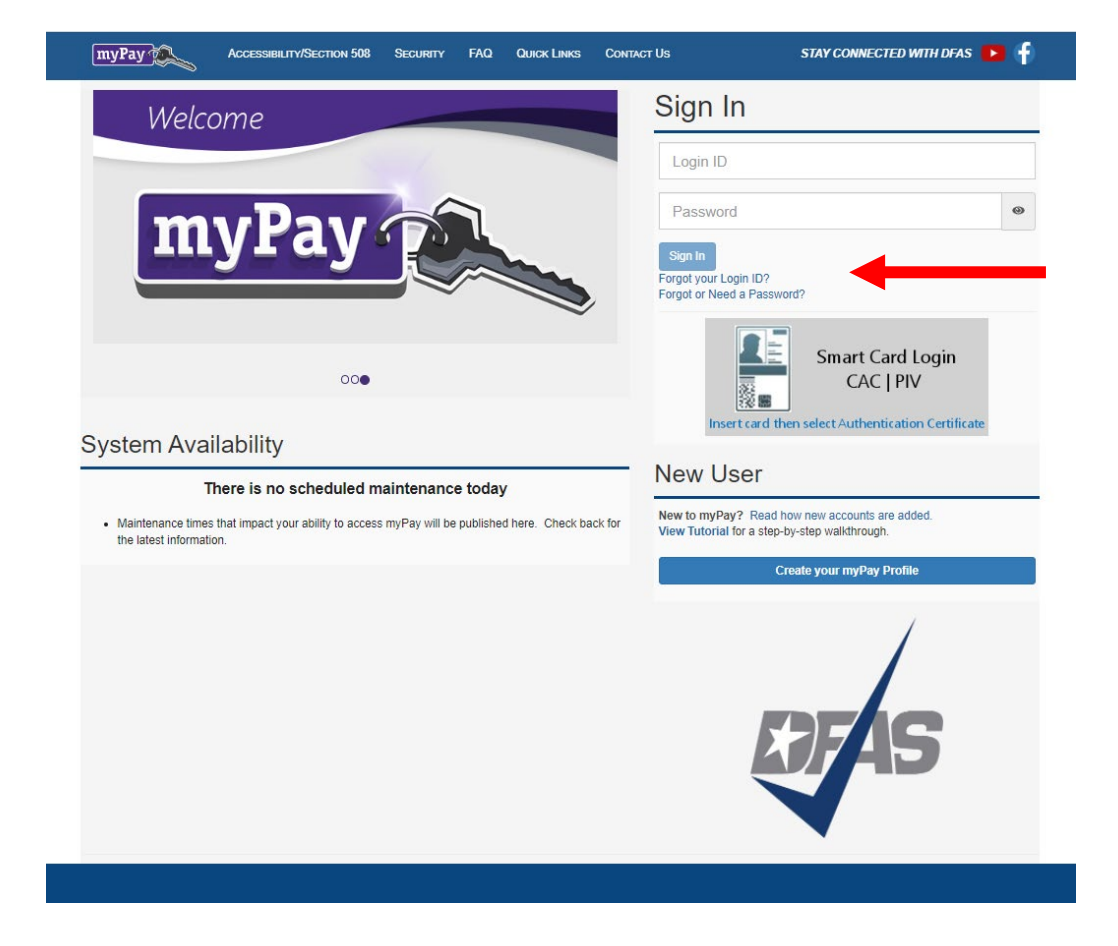

1. Click the "Forgot your Login ID?" link on the myPayhomepage.

2. Enter your Social Security Number and Email Address to have your Login ID emailed or enter your Social Security Number and Password to display your Login ID on screen.

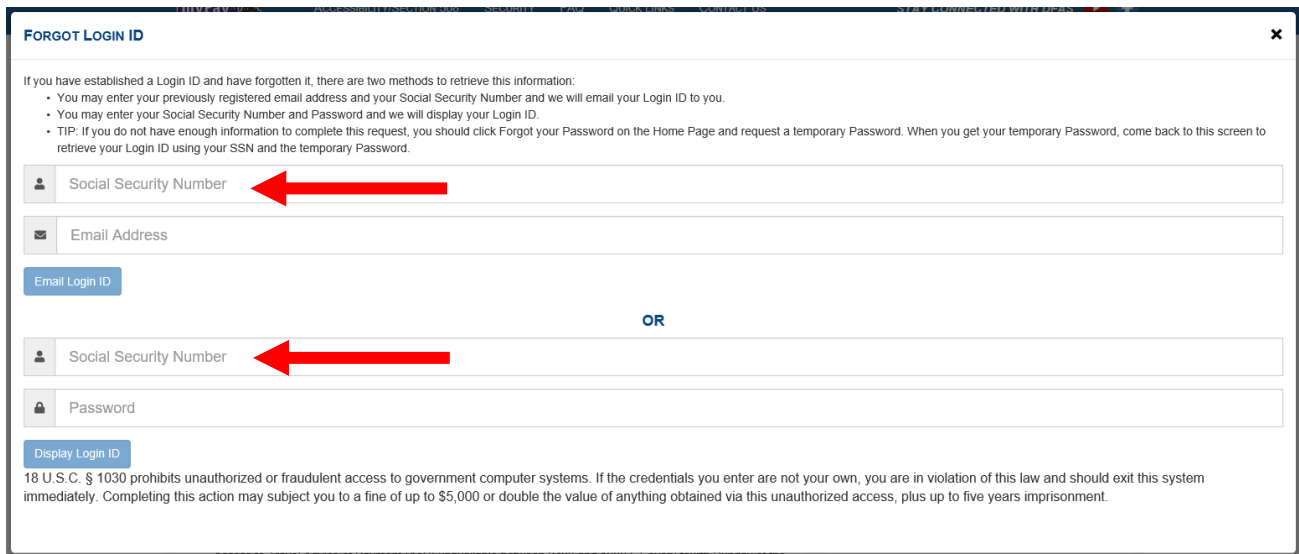

3. Your Login ID will appear on the screen. Click Finish when you're ready to login using your Login ID and password.

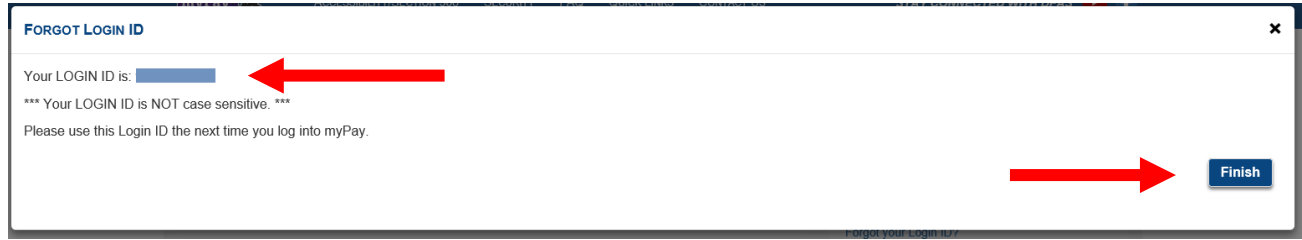

4. Your Login ID and password are the keys to keeping your retired or annuity pay account current, so be sure to rememberthem!